# 25.2.4 Klassen Rect und RectF

Die Klasse *Rect (gb.clipper)* repräsentiert ein Rechteck mit *ganzzahligen* Koordinaten. In diesem Kapitel werden Eigenschaften und Methoden der Klasse *Rect* sowie einige Beispiele für die Verwendung der Klasse vorgestellt.

# 25.2.4.1 Eigenschaften

Die Klasse *Rect* verfügt über diese Eigenschaften:

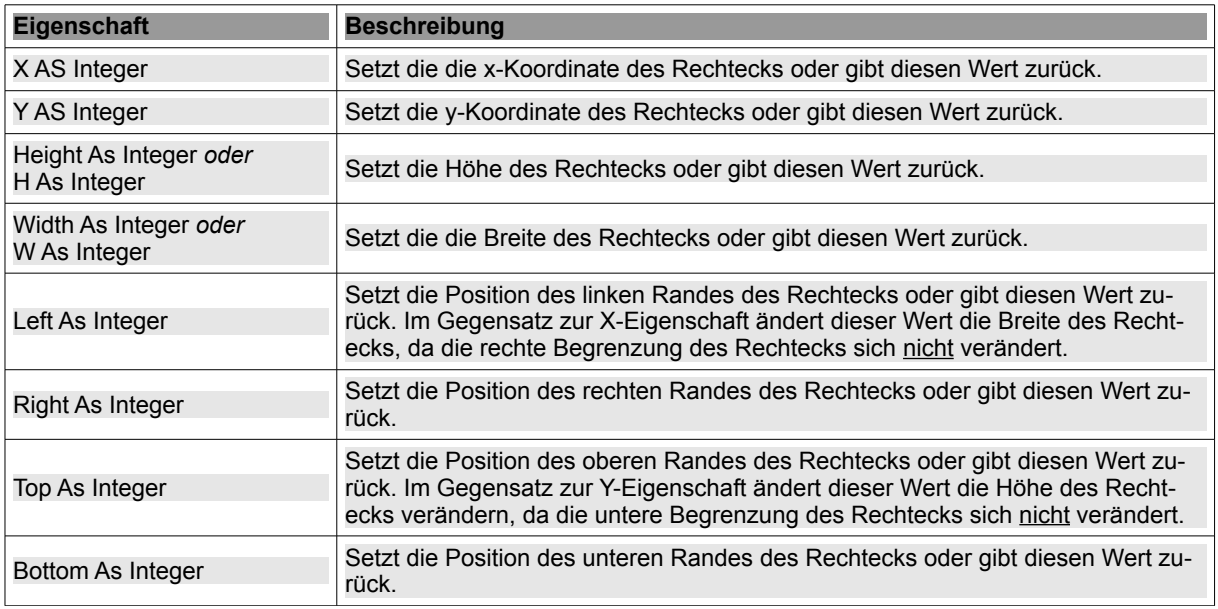

Tabelle 25.2.4.1.1 : Eigenschaften der Klasse Rect

# 25.2.4.2 Ausgewählte Methoden

Für die Klasse *Rect* werden hier die Methoden beschrieben.

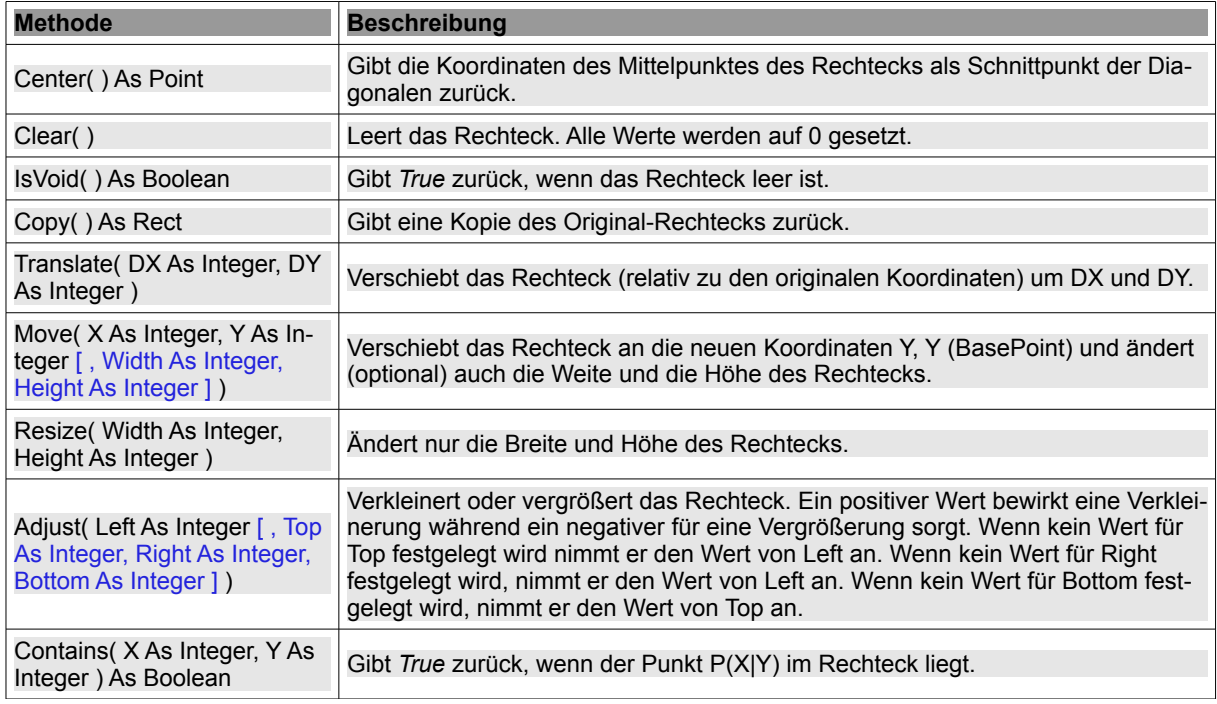

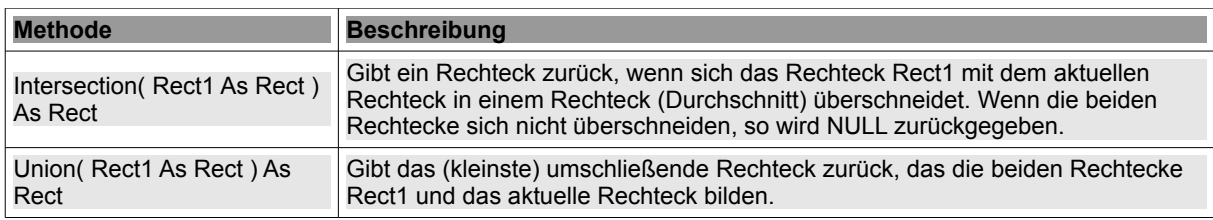

Tabelle 25.2.4.2.1 : Methoden der Klasse Rect

#### 25.2.4.3 Beispiele

Die Klasse *Rect* ist erstellbar und kann wie eine (statische) Funktion benutzt werden:

```
Dim hRect As Rect 
hRect = New Rect(100, 100, 300, 200)
```
Im nächsten Beispiel werden mehrere Rechtecke und ein Punkt P erzeugt sowie Methoden der Klassen Point und Rect eingesetzt. Die Ergebnisse der Operationen mit den Rechtecken und dem Punkt als Operanden werden in der Konsole ausgegeben oder visualisiert:

```
[1] Public Sub ScriptRectangles()<br>[2] Dim PointP As Point<br>[3] Dim RectRed, RectGreen, Rec
         Dim PointP As Point
         Dim RectRed, RectGreen, RectCopy, RectIntersection, RectUnion As Rect
\begin{bmatrix} 4 \\ 5 \end{bmatrix}[5]   PointP = New Point(177, 144)<br>[6]   RectRed = New Rect(60, 60, 4
[6] RectRed = New Rect(60, 60, 400, 180)<br>[7] RectGreen = New Rect(130, 20, 90, 17
[7] RectGreen = New Rect(130, 20, 90, 170)<br>[8] RectIntersection = New RectRectIntersection = New Rect
[9]   RectUnion = New Rect
[10]<br>[11]
[11]   Print "P in RectRed? > "; RectRed.Contains(PointP.X, PointP.Y)
[12]   Print "P in RectRed? --> "; PointP.InRect(RectRed)
[13]   Print "Cx = "; RectRed.Center().X; " , Cy = "; RectRed.Center().Y
[14] RectCopy = RectRed.Copy()<br>[15] Print "R3x = "; RectCopy.[15]   Print "R3x = "; RectCopy.X; " , R3y = "; RectCopy.Y [16]   RectCopy.Clear
        RectCopy.Clear
\frac{17}{181}[18] RectIntersection = RectRed.Intersection(RectGreen)<br>[19] Print "RIx = "; RectIntersection.X; ", RIy = "; R
[19]   Print "RIx = "; RectIntersection.X; " , RIy = "; RectIntersection.Y
[20]   Print "RIW = "; RectIntersection.Width; " , RIH = "; RectIntersection.Height  
[21]   RectUnion = RectRed.Union(RectGreen)<br>[22]   Print "RIx = "; RectUnion.X; ", RIy
[22]   Print "RIx = "; RectUnion.X; " , RIy = "; RectUnion.Y
[23]   Print "RIW = "; RectUnion.Width; " , RIH = "; RectUnion.Height
\begin{bmatrix} 24 \\ 125 \end{bmatrix}[25] GenerateNewPicture()<br>[26] SetPictureBorder()
         SetPictureBorder()
[27]   Paint.Begin(hPicture)<br>[28]   Paint.Translate(xTr
[28]     Paint.Translate(xTranslate, yTranslate)<br>[29]     Paint.Scale(xScale, yScale) ' +y ▲
[30]     Paint.AntiAlias = False<br>[31]     DrawCoordinateSystem()
[31] DrawCoordinateSystem() ' +y A<br>[32] ' Original-Koordinatensystem --
[32]   ' Original-Koordinatensystem --> +y-Richtung nach unten<br>[33]   ' Rotes Rechteck
        Rotes Rechteck
[34]     Paint.Brush = Paint.Color(Color.Red)
[35]     Paint.Rectangle(RectRed.X, RectRed.Y, RectRed.W, RectRed.H)
[36]     Paint.Fill(True)<br>[37]     Paint.Brush = Pa
[37]     Paint.Brush = Paint.Color(Color.DarkGray)
[38]     Paint.LineWidth = 2
[39]     Paint.Stroke<br>[40]     ' Grünes Recht
[40]   ' Grünes Rechteck
[41]     Paint.Brush = Paint.Color(Color.Green)<br>[42]     Paint.Rectangle(RectGreen.X, RectGreen
[42]     Paint.Rectangle(RectGreen.X, RectGreen.Y, RectGreen.W, RectGreen.H)<br>[43]     Paint.Fill(True)
            Paint.Fill(True)
[44]     Paint.Brush = Paint.Color(Color.DarkGray)
[45]     Paint.LineWidth = 2
[46]     Paint.Stroke    
[47]   ' Blaues Rechteck (Intersektion  Schnittmenge)
[48]     Paint.Brush = Paint.Color(Color.Blue)
.<br>[49]      Paint.Rectangle(RectIntersection.X, RectIntersection.Y, RectIntersection.W, RectIntersection.H)<br>[50]     Paint.Fill(True)
[50]     Paint.Fill(True)<br>[51]     Paint.Brush = Pa
[51]     Paint.Brush = Paint.Color(Color.DarkGray)<br>[52]     Paint.LineWidth = 2
[52]     Paint.LineWidth = 2<br>[53]     Paint.Stroke
           Paint.Stroke
[54]   ' Umrandetes Rechteck (Union  Vereinigungsmenge)  
eraint.Brush = Paint.Color(Color.Mag)<br>[56]     Paint.Rectangle(RectUnion.X, RectUn
           Paint.Rectangle(RectUnion.X, RectUnion.Y, RectUnion.W, RectUnion.H)
```

```
[57] Paint.Dash = [2, 2]<br>[58] Paint.LineWidth =
[58]       Paint.LineWidth = 2
[59]       Paint.Stroke   
[60]     Paint.Dash = Null<br>[61]     Paint.FillRect(26
[61]     Paint.FillRect(260, 150, 3, 3, Color.Black) ' Mittelpunkt C einzeichnen
[62]   ' Mittelpunkt C der Diagonalen im roten Rechteck beschriften
[63]     Paint.Scale(1, -1) ' +y \nabla[64]       Paint.Font = Font["Monospace, 10"]      
[65]        Paint.Brush = Paint.Color(Color.Black)<br>[66]        Paint.DrawText("C(260|150)", 270, -145
[66]       Paint.DrawText("C(260|150)", 270, 145)
[67]       Paint.Font = Font["Monospace, 8"]
[68]     Paint.Scale(1, 1) ' +y ▲
[69]   Paint.End
[70][71] End ' ScriptRectangles()
```
Diese Ergebnisse werden in der Konsole in der IDE ausgegeben:

```
P in RectRed? --> True
P in RectRed? --> True
Cx = 260 , Cy = 150R3x = 60 , R3y = 60
RIx = 130 , RIy = 60
RIW = 90 , RIH = 130
RIx = 60, RIy = 20RIW = 400 , RIH = 220
```
In der folgenden Abbildung können Sie diese Ergebnisse auch hinreichend genau ablesen:

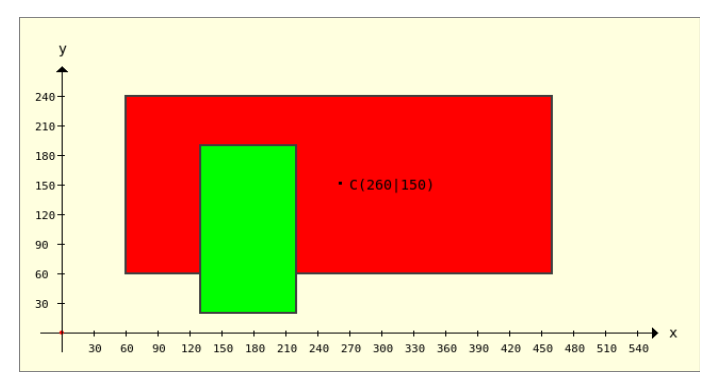

Abbildung 25.2.4.3.1: Gegenseitige Lage der Rechtecke RectRed und RectGreen

In den Zeilen 48 bis 61 werden die beiden Rechtecke zusätzlich eingezeichnet (blau und in der Farbe Magenta gestrichelt umrandet), die in den Zeilen 18 sowie 22 beim Einsatz der Methoden Rect.Intersection(..) und Rect.Union(..) aus den beiden Rechtecken RectRed und RectGreen erzeugt wurden:

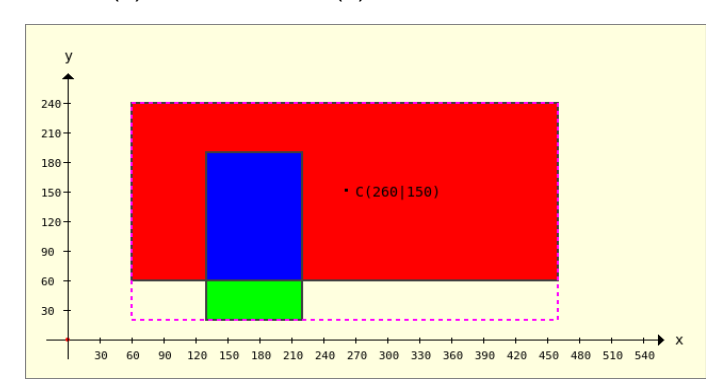

Abbildung 25.2.4.3.2: Erzeugte Rechtecke: Rect.Intersection(..) und Rect.Union(..)

### 25.2.4.4 Klasse RectF

Während für die Klasse *Rec*t nur ganze Zahlen als Koordinaten zulässig sind, können Sie für die Klasse *RectF* reelle Zahlen für die Koordinaten X und Y sowie für die Weite und die Höhe verwenden.